Suchen

# Suchen

Hauptseite > Termine/Fristen > Kalender (Beta) > Suchen

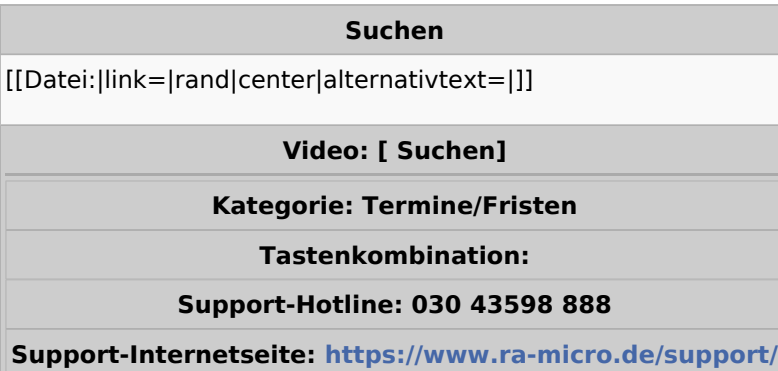

#### Inhaltsverzeichnis

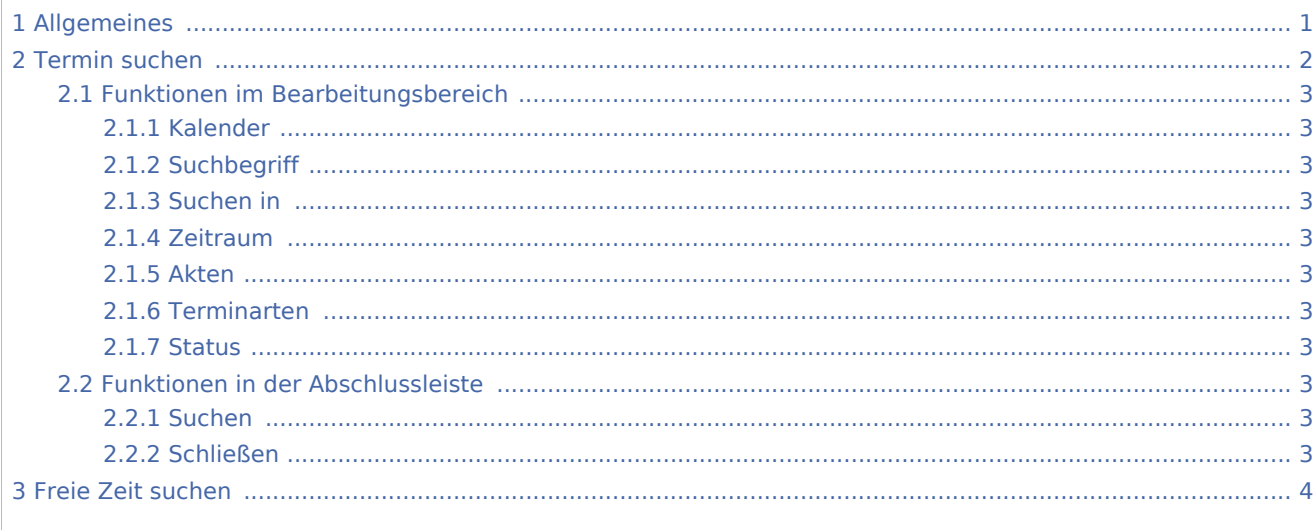

# <span id="page-0-0"></span>Allgemeines

Mit diesem Feature kann nach einem Termin oder einer freien Zeit im Kalender gesucht werden.

#### **RA-MICRO**

Suchen

Suchen

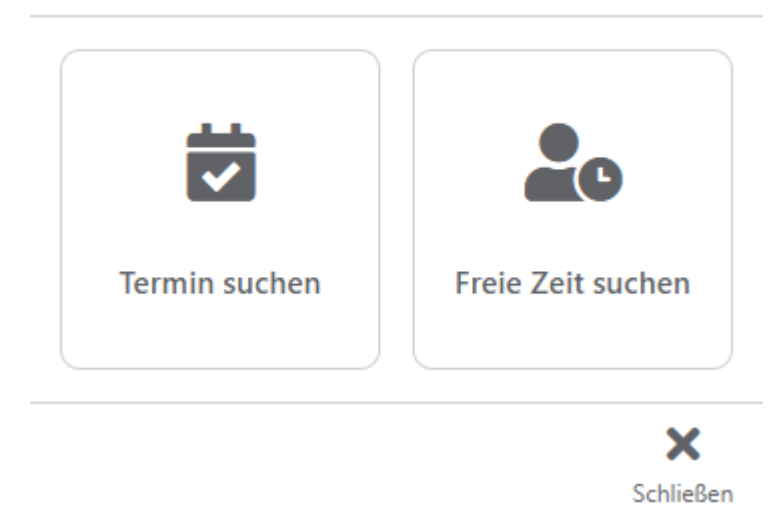

## <span id="page-1-0"></span>Termin suchen

Hier kann nach einem oder mehreren Terminen mit entsprechenden Parametern gesucht werden.

## Termin suchen

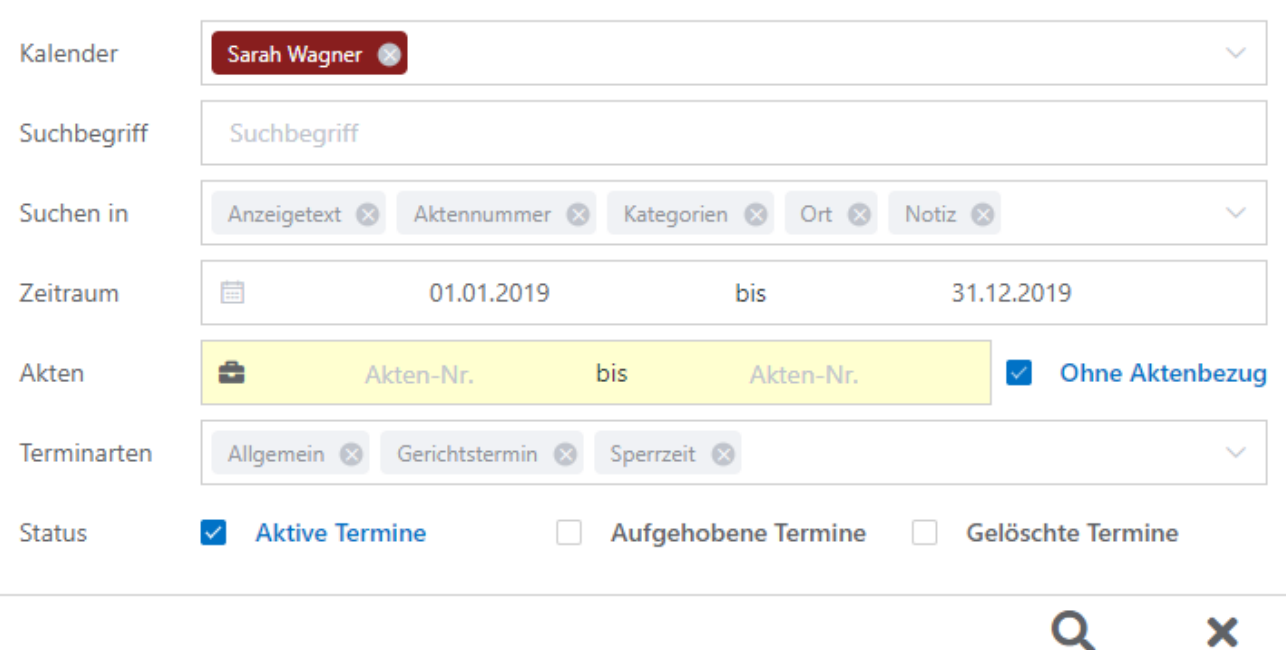

Suchen Schließen Suchen

## <span id="page-2-0"></span>Funktionen im Bearbeitungsbereich

#### <span id="page-2-1"></span>Kalender

Hier kann der Kalender angegeben werden, in dem nach dem Termin gesucht werden soll.

#### <span id="page-2-2"></span>**Suchbegriff**

Hier kann der Suchbegriff eingegeben werden, nach dem gesucht werden soll.

#### <span id="page-2-3"></span>Suchen in

Hier kann individuell ausgewählt werden, in welchen Bereichen nach dem Termin gesucht werden soll.

#### <span id="page-2-4"></span>Zeitraum

Hier kann der Zeitraum gewählt werden, in dem nach dem Termin gesucht werden soll.

#### <span id="page-2-5"></span>Akten

Hier kann der Aktenbereich angegeben werden, in dem nach dem Termin gesucht werden soll. Es kann aber auch ohne Aktenbezug nach einem Termin gesucht werden. Hier ist die Checkbox *Ohne Aktenbezug* anzuwählen.

#### <span id="page-2-6"></span>Terminarten

Hier kann die Art des Termines angegeben werden, nach dem gesucht werden soll. Zur Verfügung stehen Allgemein, Gerichtstermin oder Sperrzeit.

#### <span id="page-2-7"></span>**Status**

Hier kann der Status des Termines angegeben werden, nach dem gesucht werden soll.

### <span id="page-2-8"></span>Funktionen in der Abschlussleiste

#### <span id="page-2-9"></span>Suchen

Die Suche startet. Das Ergebnisfenster kann geschlossen und zu *Termin suchen* so zurückgekehrt werden.

#### <span id="page-2-10"></span>Schließen

*Termin suchen* wird geschlossen.

Suchen

[adfb.schließen.png](https://onlinehilfen.ra-micro.de/index.php?title=Spezial:Hochladen&wpDestFile=adfb.schlie%C3%9Fen.png)

## <span id="page-3-0"></span>Freie Zeit suchen